**Milpa número 45. 15 de junio, 2021**

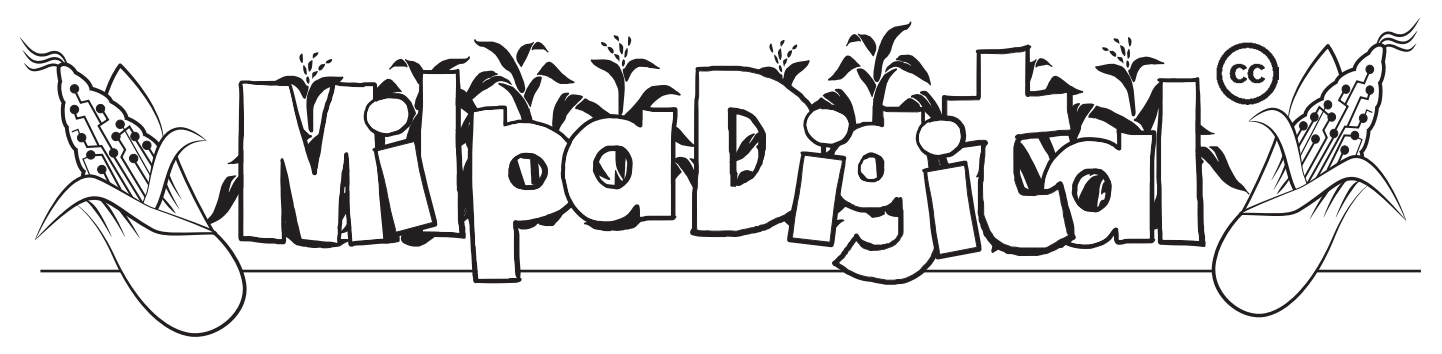

Lineage OS: Personalizando y renovando tu teléfono celular

Selular está compuesto por un conjunto de programas, aplicaciones y comandos que hacen que funcione; a esto se le conoce como **sistema** eguramente has visto que tu computadora o celular está compuesto por un conjunto de programas, aplicaciones y comandos que hacen **operativo**.

Existen muchos que quizá hayas usado como: Linux, Windows, iOS, Android, etc Algunos de estos sistemas no permiten a las personas usuarias estudiarlos, modificarlos y/o copiarlo, además imponen sus propios programas de uso y políticas de privacidad que ponen en riesgo nuestros datos (software privativo).

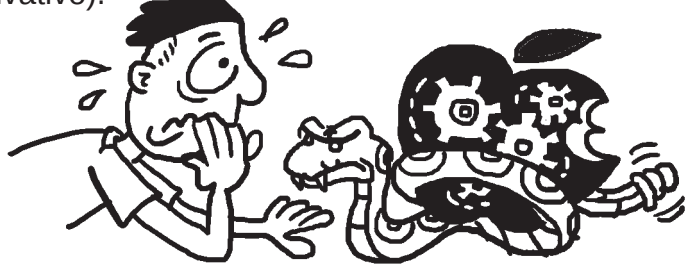

Por ello desde la propuesta del software libre – que nos permite libertad de uso, distribución, copia y modificación-, se han generado sistemas operativos para teléfonos celulares y tabletas

gratuitos y de código abierto como **LineageOS** (basado en Android).

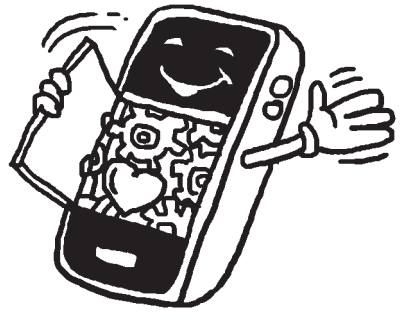

## Características:

**Entre las características principales de LineageOS encontramos:**

- Libertad para personalizar tu teléfono.
- Privacy Guard, que garantiza la seguridad y controla qué hacen tus aplicaciones en cualquier momento.
- Extiende la vida útil del dispositivo y sus funcionalidades.
- No contiene programas innecesarios que llenan la memoria de tu celular (blotware).

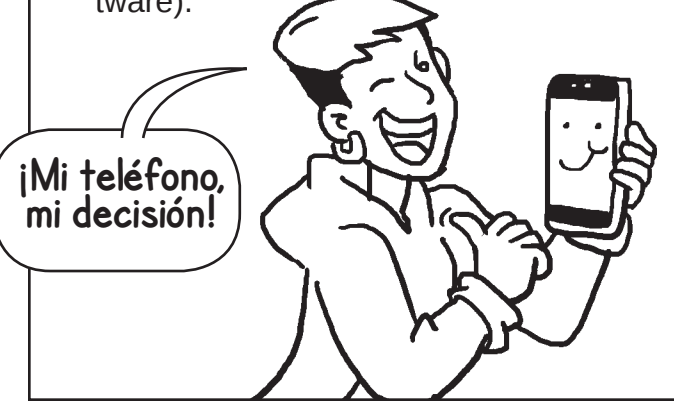

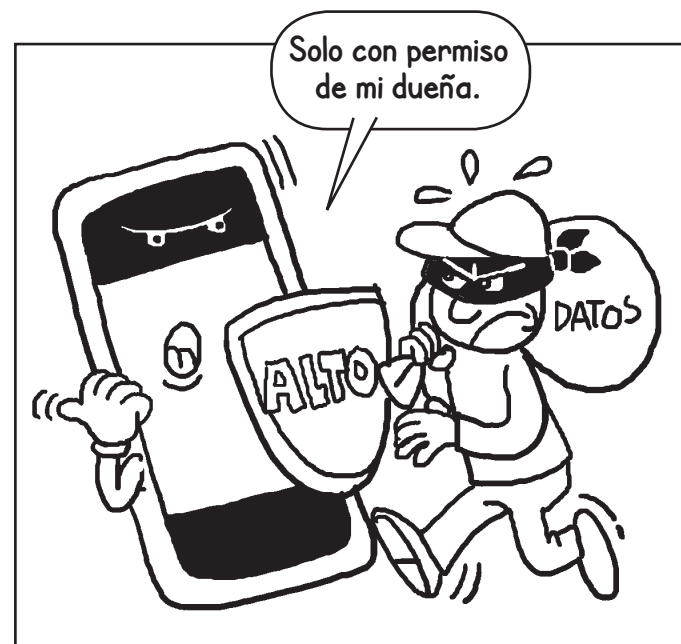

- No permite programas maliciosos que roban tus datos personales sin tu consentimiento (spyware).
- Tienes posibilidades de usar Android sin necesidad que tu teléfono este controlado por Google, puesto que los servicios de Google no vienen instalados de forma automática.
- Tiene soporte para teléfonos celulares con muchos años de haber sido fabricados y que se dejaron de actualizar en versiones de Android antiguas.
- No comparte información privada de ninguna persona usuaria sin el consentimiento explícito ésta.

## ¿Qué tomar en cuenta para descargar lineageOS?

- 1. **Tener un celular compatible** con LineageOS, y descargar el archivo de instalación. (Puedes consultar la lista en el sitio **https://lineageos.org/**)
- 2. **Desbloquear el bootloader** del móvil **(https:// vivanticplus.com/desbloquear-bootloader-android**)
- 3. **Instalar un recovery personalizado** que permita instalar LineageOS en el dispositivo (**https://twrp. me/Devices/**)
- 4. **Hacer respaldo de tus datos** y pasarlos a una memoria SD o a una computadora.
- 5. **Descargar tu paquete favorito de Gapps.** Puedes encontrarlas a través del proyecto OpenGapps (**https://opengapps.org/**)
- 6. Tener un cable USB con soporte de transferencia de datos, para conectar al celular o computadora

## Para descargar lineageOS

ingresa al sitio web: **https://download.lineageos.org/**

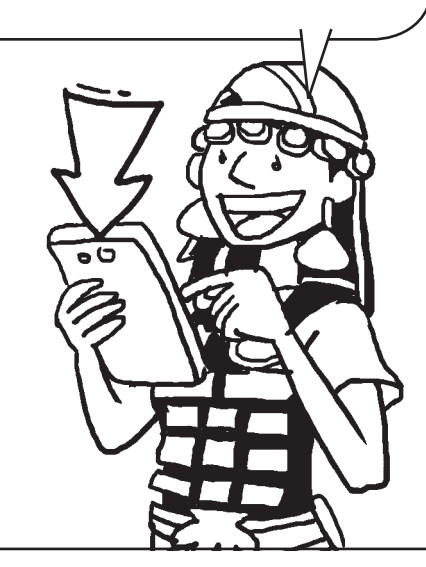

**Suscríbete a ResistenciaDigital en Telegram @CanalResistenciaDigital**

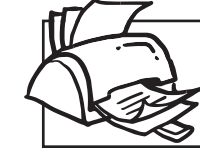

**¡No olvides que puedes imprimir tu propia MilpaDigital y compartirla!**

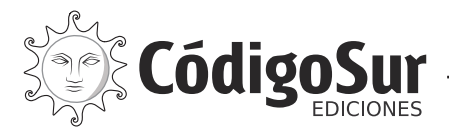

Créditos: CódigoSur 2021. MilpaDigital. https://milpadigital.org. Licencia CC https://creativecommons.org/licenses/by-sa/4.0/deed.es.

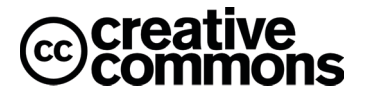